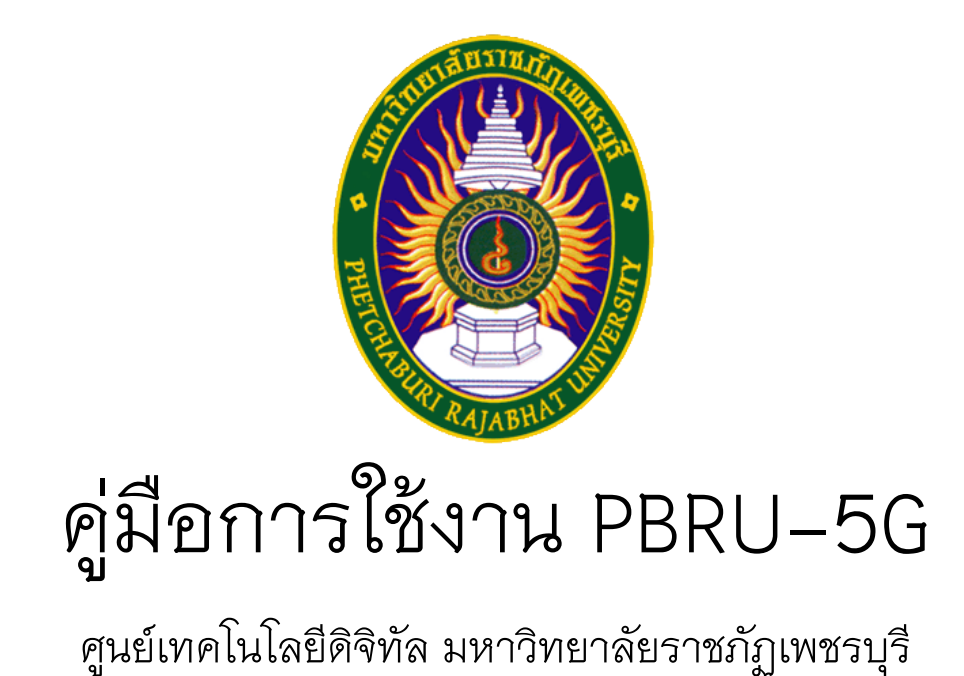

## ส าหรับอุปกรณ์ระบบปฏิบัติการ Android

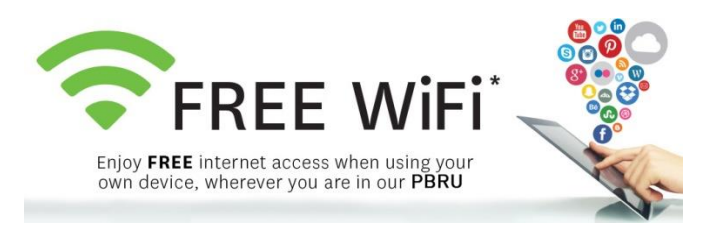

1. เข้าสู่เมนูการตั้งค่า Wi-Fi จากนั้นเลือก PBRU-5G

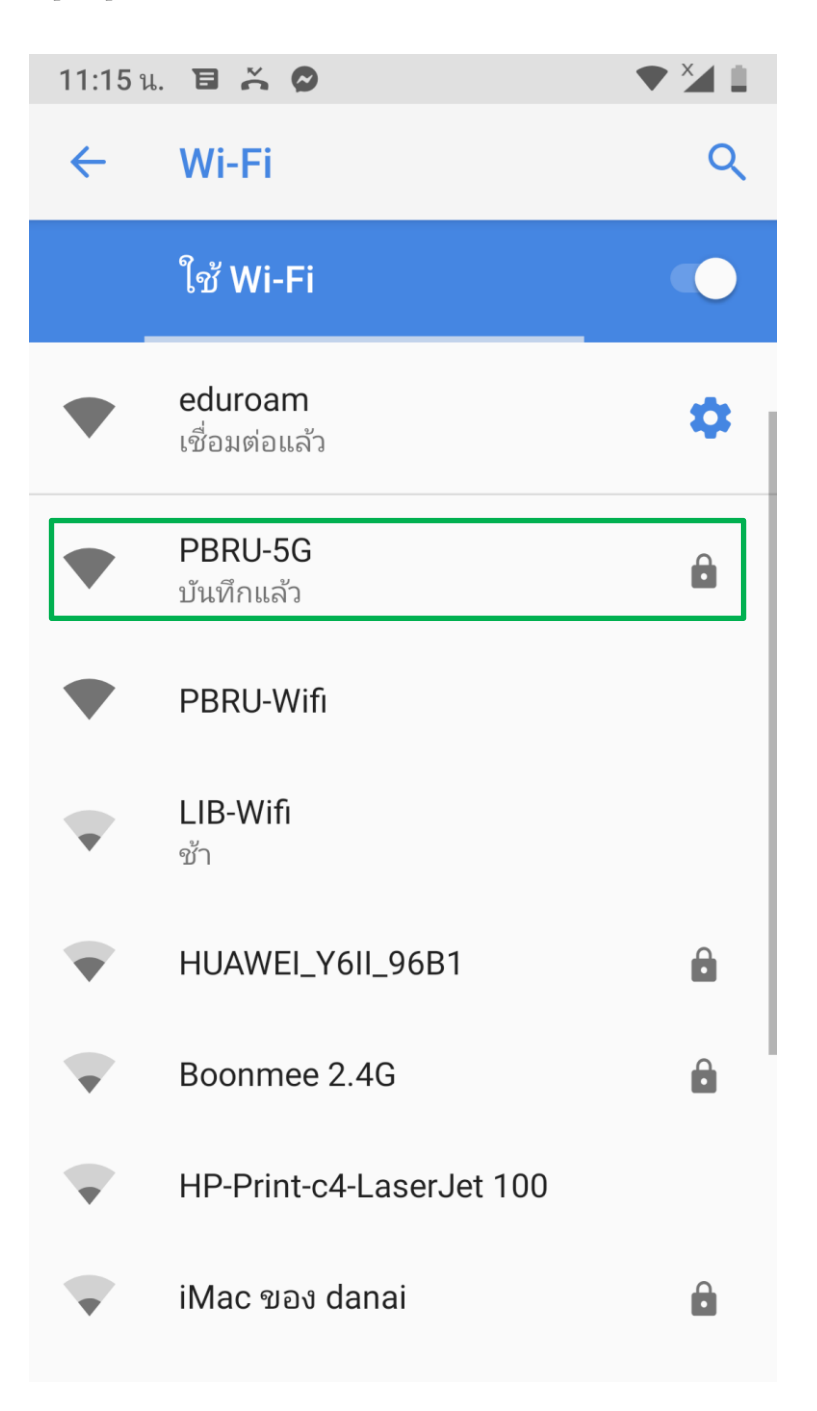

- 2. ตั้งค่าดังรูป
- 3. ป้อนบัญชีผู้ใช้อินเทอร์เน็ต แล้วกดปุ่ม "เชื่อมต่อ"

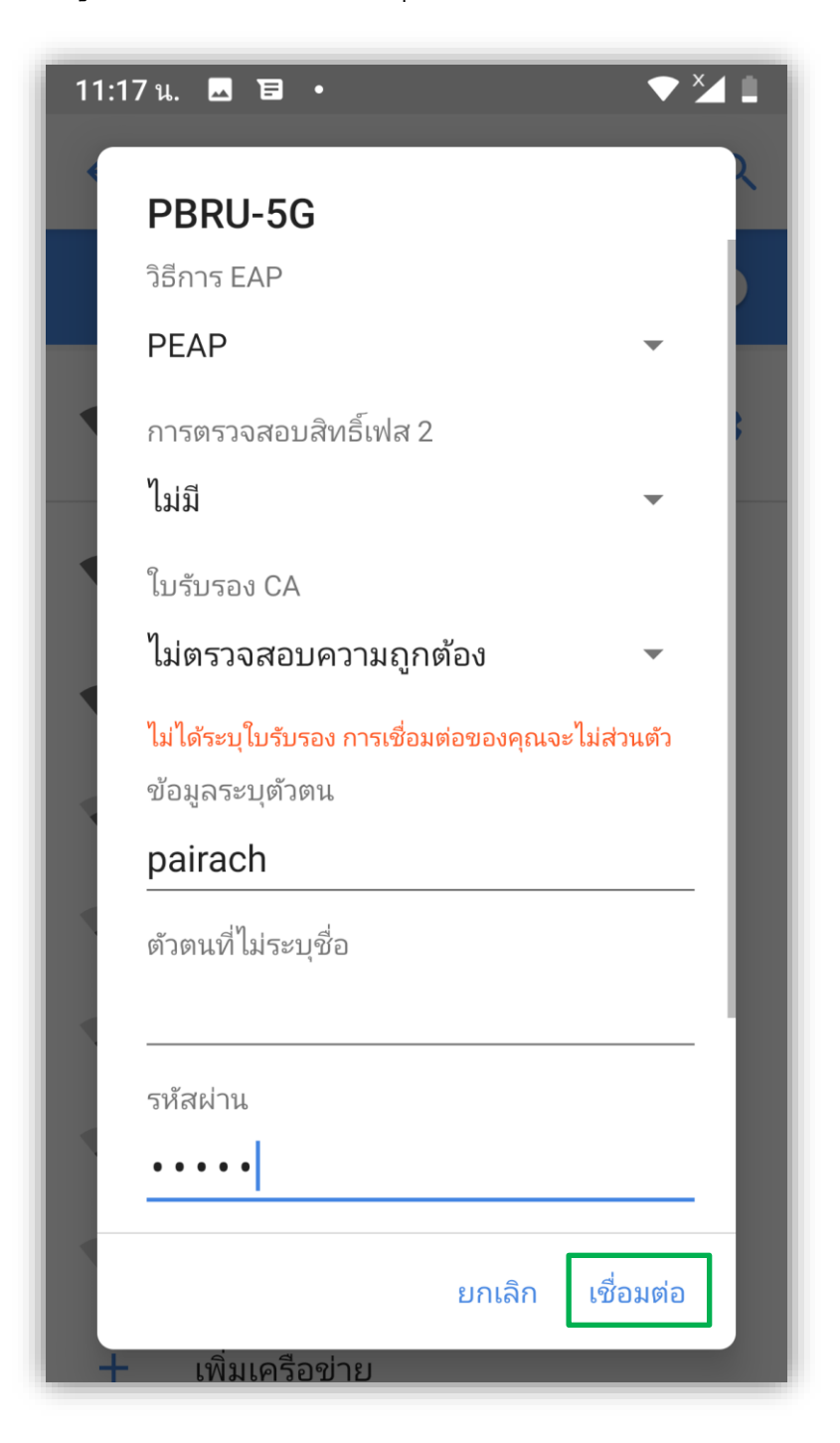